# Signal Processing Toolbox Release Notes

The "Signal Processing Toolbox 6.2 Release Notes" on page 1-1 describe the changes introduced in the latest version of the Signal Processing Toolbox. The following topics are discussed in these Release Notes:

- "New Features" on page 1-2
- "Major Bug Fixes" on page 1-6
- "Platform Limitations" on page 1-7
- "Upgrading from an Earlier Release" on page 1-8
- "Known Software and Documentation Problems" on page 1-10

The Signal Processing Toolbox Release Notes also provide information about recent versions of the product, in case you are upgrading from a version that was released prior to Release 14.

- "Signal Processing Toolbox 6.1 Release Notes" on page 2-1
- "Signal Processing Toolbox 6.0 Release Notes" on page 3-1
- "Signal Processing Toolbox 5.1 Release Notes" on page 4-1
- "Signal Processing Toolbox 5.0 Release Notes" on page 5-1

#### **Printing the Release Notes**

If you would like to print the Release Notes, you can link to a PDF version.

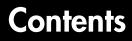

## Signal Processing Toolbox 6.2 Release Notes

| New Features                                 | 1-2 |
|----------------------------------------------|-----|
| Spectrum Objects                             | 1-2 |
| Dspdata Objects                              | 1-2 |
| Options Objects                              | 1-3 |
| Filter States Objects                        | 1-3 |
| Enhancements to Discrete-time Filter Objects | 1-3 |
| Enhancements to Window Objects               | 1-4 |
| Enhancement to Spectral Estimation Functions | 1-4 |
| FDATool Enhancements                         | 1-4 |
| FVTool Enhancement                           | 1-5 |
| New/Renamed Filter Design Functions          | 1-5 |
| New Demos                                    | 1-5 |
| Major Bug Fixes                              | 1-6 |
| Platform Limitations                         | 1-7 |
| FDATool — 800 x 600 Resolution               | 1-7 |
| Graphical User Interfaces on HP Platforms    | 1-7 |
| Upgrading from an Earlier Release            |     |
| Grandfathered Function                       | 1-8 |
| Renamed Functions                            | 1-8 |
| Discrete-time Filter States Property         | 1-8 |
|                                              |     |

Known Software and Documentation Problems ..... 1-10

#### Signal Processing Toolbox 6.1 Release Notes

## 2

1

| New Features  |          |        |   | <br> | <br> | <br> | 2-2 |
|---------------|----------|--------|---|------|------|------|-----|
| Discrete-Time | Filter ( | Object | s | <br> | <br> | <br> | 2-2 |

| FDATool Enhancements                                      | 2-2 |
|-----------------------------------------------------------|-----|
| FVTool Enhancements                                       | 2-3 |
| SPTool Enhancement—Filter Viewer                          | 2-3 |
| Major Bug Fixes                                           | 2-4 |
| Upgrading from an Earlier Release                         | 2-5 |
| Uninstall Previous Versions Before Installing Version 6.1 | 2-5 |
| Filter Structure Name Changes                             | 2-5 |
| New Warning Message for DFILT Filter method               | 2-6 |

## Signal Processing Toolbox 6.0 Release Notes

## 3

| New Features 3-2                          |
|-------------------------------------------|
| Digital Filter Objects 3-2                |
| Window Design and Analysis Tool           |
| Window Visualization Tool 3-3             |
| Window Objects 3-3                        |
| Window Function 3-4                       |
| New Windows                               |
| Gaussian Filter Function                  |
| New Analysis Functions 3-4                |
| Improvements to grpdelay 3-4              |
| stepz Function                            |
| digitrevorder Function 3-4                |
| FDATool Enhancements 3-5                  |
| FVTool Enhancements 3-6                   |
| Demos                                     |
| Major Bug Fixes 3-8                       |
| Platform Limitations                      |
| FDATool — 800 x 600 Resolution <b>3-9</b> |
| Upgrading from an Earlier Release         |
| Obsolete Function                         |

## Signal Processing Toolbox 5.1 Release Notes

## 4 [

| New Features 4-2                                              |
|---------------------------------------------------------------|
| Filter Visualization Tool 4-2                                 |
| New Windows 4-3                                               |
| bitrevorder 4-4                                               |
| downsample/upsample 4-4                                       |
| filternorm <b>4-</b> 4                                        |
| goertzel                                                      |
| New Signal Demo 4-4                                           |
|                                                               |
|                                                               |
| Enhancements 4-5                                              |
| Enhancements       4-5         FDATool Enhancements       4-5 |
|                                                               |
| FDATool Enhancements 4-5                                      |
| FDATool Enhancements4-5SPTool Enhancement4-5                  |
| FDATool Enhancements4-5SPTool Enhancement4-5                  |

## Signal Processing Toolbox 5.0 Release Notes

## 5 [

| New Features                                       | 5-2 |
|----------------------------------------------------|-----|
| Filter Design & Analysis Tool (FDATool)            | 5-3 |
| SPTool 8                                           | 5-4 |
| Spectrogram Demo 5                                 | 5-5 |
| Automatic Order Adjustment in FIR Filter Functions | 5-5 |
| grpdelay                                           | 5-6 |
| hilbert                                            | 5-6 |
| lpc &                                              | 5-6 |
| xcorr E                                            | 5-6 |
| Major Bug Fixes E                                  | 5-7 |
| Upgrading from an Earlier Release                  | 5-8 |
| Changes to remez                                   | 5-8 |

## Signal Processing Toolbox 6.2 Release Notes

| New Features                                            |   |   |   | 1-2  |
|---------------------------------------------------------|---|---|---|------|
| Spectrum Objects                                        |   |   |   |      |
| Spectrum Data Objects                                   |   |   |   |      |
| Options Objects                                         |   |   |   |      |
| Filter States Objects                                   |   |   |   |      |
| Enhancements to Discrete-time Filter Objects            |   |   |   |      |
| Enhancements to Window Objects                          |   |   |   |      |
| Enhancement to Spectral Estimation Functions            |   |   |   |      |
| FDATool Enhancements                                    |   |   |   |      |
| FVTool Enhancement                                      |   |   |   |      |
| New/Renamed Filter Design Functions                     |   |   |   |      |
| New Demos                                               |   |   |   |      |
|                                                         | • | • | • | - 0  |
| Major Bug Fixes                                         | • |   | • | 1-6  |
| Platform Limitations                                    |   |   |   | 1-7  |
| FDATool — 800 x 600 Resolution                          |   |   |   |      |
| Graphical User Interfaces on HP Platforms $\ . \ . \ .$ |   |   |   |      |
| Upgrading from an Earlier Release                       |   |   |   | 1-8  |
| Grandfathered Function                                  |   |   |   |      |
| Renamed Functions                                       |   |   |   |      |
| Discrete-time Filter States Property                    |   |   |   |      |
| Discrete-time Filter States Floperty                    | · | · | · | 1-0  |
| Known Software and Documentation Problems .             |   |   |   | 1-10 |

## **New Features**

This section summarizes the new features and enhancements introduced in the Signal Processing Toolbox 6.2.

This section is organized into the following subsections:

- "Spectrum Objects" on page 1-2
- "Dspdata Objects" on page 1-2
- "Options Objects" on page 1-3
- "Filter States Objects" on page 1-3
- "Enhancements to Discrete-time Filter Objects" on page 1-3
- "Enhancements to Window Objects" on page 1-4
- "Enhancement to Spectral Estimation Functions" on page 1-4
- "FDATool Enhancements" on page 1-4
- "FVTool Enhancement" on page 1-5
- "New/Renamed Filter Design Functions" on page 1-5

## **Spectrum Objects**

The Signal Processing Toolbox 6.2 adds a new spectrum object. Spectrum objects contain parameter information for a particular spectral estimation method (e.g., spectrum.welch). This object provides an improved way to view and manipulate spectral estimation parameters. See the spectrum reference page and the associated estimation method reference pages for more information.

#### **Dspdata Objects**

A new data object dspdata has been added. These data objects contain parameter information for spectral data. Available types of data objects are dspdata.msspectrum, dspdata.psd, and dspdata.pseudospectrum. These objects contain the mean-square spectrum data, the power spectral density data, and the pseudospectrum data, respectively. With these objects, you can apply methods that calculate certain values or modify the data, such as computing the average power, centering the DC value, converting the spectrum between one-sided and two-sided, and normalizing the frequency. You can plot the data in a new **Spectral Analysis** plot. See dspdata for information.

## **Options Objects**

A new options object dspopts has been added. This object contains optional parameter information for spectrum objects. You create options objects via methods on other objects. See dspopts for information.

## **Filter States Objects**

A new filter states object filtstates with two properties—Numerator and Denominator, that contain the filter states for an IIR Direct-form I filter, has been added. The states property of a dfilt.df1, dfilt.df1t, dfilt.df1tsos, or dfilt.df1tsos filter now contains a filtstates.dfiir object, instead of a double vector. See filtstates for more information.

Note that you cannot change the values in the Numerator or Denominator using this syntax:

```
Hd.states.numerator = [<data>]
```

**Note** The sign of the Denominator states for dfilt.df1t and dfilt.df1tsos is negated from what it was in previous versions. Refer to the structure diagrams shown on the reference pages.

If you use the double command on a filter states object to get a vector of double-precision values of the numerator and denominator, the numerator values are listed first, followed by the denominator values. In previous versions, the denominator values were listed first.

States saved for SOS objects in previous versions cannot be loaded into the current version.

## **Enhancements to Discrete-time Filter Objects**

- The leading coefficient of the denominator (a0) can not be set to zero.
- New methods have been added to dfilt objects:
  - fcfwrite—writes an ASCII filter coefficient file.
  - info—displays filter structure, order, stability and linear phase information.

- The terminology used for multistage and second-order sections (SOS) filters has been clarified and some dfilt method names have been changed. SOS filters have sections, where sections compose a single filter. Cascade and parallel filters have stages, where each stage is a separate filter. See the "Methods" section of the dfilt reference page for information on methods related to sections and stages. The new or renamed methods are
  - addstage—adds a stage to a parallel or cascade filter object.
  - nstages—returns the number of stages in the filter.
  - removestage—removes a stage from a parallel or cascade filter object.
  - setstage—overwrites a stage of a parallel or cascade filter object.

## **Enhancements to Window Objects**

Two new methods have been added to sigwin objects:

- winwrite—writes an ASCII file containing window weights
- info-displays information about the window object

**Note** To obtain command line help for Signal Toolbox objects, type help *objectname* or help *objectname/classname* or help *objectname/methodname*. For example, to display help on the psd class of dspdata, type help dspdata/psd and for help on the average power method, type help dspdata/avgpower.

## **Enhancement to Spectral Estimation Functions**

All of the spectral estimation functions (pburg, pcov, peig, periodogram, pmcov, pmtm, pmusic, pwelch, and pyulear) now use the new **Spectral Analysis** plot when no output arguments are specified. For an example of this plot, see the spectrum reference page.

## **FDATool Enhancements**

• A new graphical **Pole/Zero Editor** panel has been added. You can graphically edit the filter (move, add, and delete poles/zeros) and see the resulting effect on your filter design.

- **File->Export** changes include adding the ability to export the filter directly to SPTool, exporting an ASCII coefficient file instead of a text file, exporting cascades and parallel structures, and general improvements to the dialog box.
- FIR Constrained Least Squares (fircls) and complex and nonlinear-phase equiripple FIR (cfirpm) filters have been added as design methods.
- A Filter Manager has been added. You can use the Filter Manager to store and recall multiple filters in a single FDATool session. You can also use it to cascade filters easily.
- The Analysis Parameters dialog box has been reorganized and simplified. The Frequency Units field has been removed and a **Normalized Frequency** checkbox has been added. (This also applies to FVTool.)

## **FVTool Enhancement**

From the command line, you can change the sampling frequency (Fs) for the filter(s) in FVTool. See the Controlling FVTool from the MATLAB Command Line section of fvtool for more information.

## **New/Renamed Filter Design Functions**

See "Renamed Functions" on page 1-8 for information.

#### **New Demos**

Two new demos have been added:

- Waveform Generation generates common waveforms, such as pulse trains.
- DTMF generates telephone pad tones.

## **Major Bug Fixes**

1

The Signal Processing Toolbox includes several bug fixes made since Version 6.1. This section describes the particularly important Version 6.2 bug fixes.

If you are viewing these Release Notes in PDF form, please refer to the HTML form of the Release Notes, using either the Help browser or the MathWorks Web site and use the link provided.

If you are upgrading from a release earlier than Release 13 with Service Pack 1, then you should see the bug fixes summary in the Signal Processing Toolbox 6.1 Release Notes.

## **Platform Limitations**

## FDATool - 800 x 600 Resolution

On all platforms, FDATool requires a screen resolution of at least 800 x 600.

## **Graphical User Interfaces on HP Platforms**

A number of GUI controls (for example, radio buttons and check boxes) do not display correctly on HP platforms. For more details, refer to the latest MATLAB Release Notes. This problem primarily affects FDATool.

## **Upgrading from an Earlier Release**

This section describes the upgrade issues involved in moving from the Signal Processing Toolbox 6.1 to Version 6.2.

If you are upgrading from Version 6.0 or earlier, see "Upgrading from an Earlier Release" on page 2-5 in the Signal Processing Toolbox 6.1 Release Notes.

## **Grandfathered Function**

The psd and psdplot functions have been grandfathered. To obtain a plot of a power spectral density, use the psd method on a spectrum object or store your data in a dspdata.psd object and use the plot method.

The power spectrum estimate via maximum entropy method (pmem) has been grandfathered. To obtain this estimate, use spectrum.yulear.

#### **Renamed Functions**

| Old Name | New Name    |
|----------|-------------|
| remez    | firpm       |
| cremez   | cfirpm      |
| remezord | firpmord    |
| tfe      | tfestimate* |
| csd      | cpsd*       |
| cohere   | mscohere*   |

The following functions have been grandfathered and renamed.

\*tfestimate, cpsd, and mscohere have new default values and, in some cases, produce different results. Refer to their reference pages for more information.

## **Discrete-time Filter States Property**

In previous version of the Signal Processing Toolbox, the output of the states property of a dfilt.df1, dfilt.df1t, dfilt.df1tsos or dfilt.df1tsos object

was a vector of doubles. In the current version, the output is a filtstates object, Hs. To obtain a vector of doubles from the Hs object, use

```
double(Hs)
```

You cannot load the states of an SOS object saved in a previous versions into the current version.

Note that the order of the double-precision numerator and denominator values differs from the order in previous versions. In the current version, numerator values are listed first, followed by denominator values.

Note also that the sign of the Denominator states for dfilt.dflt and dfilt.dfltsos is negated from what it was in previous versions. Refer to the structure diagrams shown on the reference pages.

1

## **Known Software and Documentation Problems**

This section includes a link to a description of known software and documentation problems in Version 6.2.

If you are viewing these Release Notes in PDF form, please refer to the HTML form of the Release Notes, using either the Help browser or the MathWorks Web site and use the link provided.

## Signal Processing Toolbox 6.1 Release Notes

| New Features                      | 2-2                      |
|-----------------------------------|--------------------------|
| Discrete-Time Filter Objects      | 2-2                      |
| FDATool Enhancements              | 2-2                      |
| FVTool Enhancements               | 2-3                      |
| SPTool Enhancement—Filter Viewer  | 2-3                      |
| Main Der et Diene er              |                          |
| Major Bug Fixes                   | Z-4                      |
| Major Bug Fixes                   |                          |
|                                   | 2-5                      |
| Upgrading from an Earlier Release | <b>2-5</b><br>2-5<br>2-5 |

## **New Features**

This section summarizes the new features and enhancements introduced in the Signal Processing Toolbox.

If you are upgrading from a release earlier than Release 13, then you should see "Upgrading from an Earlier Release" on page 2-5.

This section is organized into the following subsections:

- "Discrete-Time Filter Objects" on page 2-2
- "FDATool Enhancements" on page 2-2
- "FVTool Enhancements" on page 2-3
- "SPTool Enhancement—Filter Viewer" on page 2-3

## **Discrete-Time Filter Objects**

Several new features have been added to discrete-time filter objects. For more information, see the dfilt reference page.

- New properties—You can now include initial conditions in your dfilt objects with the States and ResetBeforeFiltering properties.
- New structure—An overlap-add FFT FIR filter structure has been added. See dfilt.fftfir.
- New method—The block method creates a Simulink block of the dfilt object. This method is available only if the DSP Blockset is installed.
- Array handling—Some dfilt methods can now take an array of objects as input.
- freqz method—The S output has been removed from the dfilt freqz method.

#### **FDATool Enhancements**

• Creating M-code—You can now generate an M-file that includes code for the filter designed in FDATool. Use **Generate M-file** on the **Targets** menu. Note that this option is available only for designed filters and is disabled if you perform any other action on the filter.

- Zooming—Zoom menu items have been moved from the **Tools** menu to the **View** menu. Zooming in the *x* and *y*-directions has been added. (This change also applies to FVTool, WinTool, and WVTool.)
- Complex filters—You can load complex filters into FDATool and view their step and impulse responses. (This change also applies to FVTool.)
- Exporting filters as text files—Exported text files now include more information in the file header (toolbox version number and filter structure information). Only coefficients can be exported as text files.

## **FVTool Enhancements**

- Command line access—You can now control FVTool from the command line in the same manner as you control other figures using gcf. For example, you can turn on and specify the legend strings from the command line. See the fvtool reference page for more information.
- Overlaying responses—You can add a second response to the analysis display.
- Phase Delay—The phase delay response has been added to the available filter analyses.
- Filter Information—Detailed filter information has been added to the filter analyses.
- Boundary masks—You can turn on filter specification lines in the analysis display to view the ideal filter response based on your filter specifications. Note that these lines can be turned on only for displays showing the same units as the units in which the filter was designed (e.g., Magnitude(dB) for filters designed in dB, Magnitude and Zero-phase for filters designed in linear).

## SPTool Enhancement-Filter Viewer

Selecting the filter viewer in SPTool now starts FVTool.

## **Major Bug Fixes**

You can see a list of the particularly important Version 6.1 bug fixes.

If you are viewing these Release Notes in PDF form, please refer to the HTML form of the Release Notes, using either the Help browser or the MathWorks Web site and use the link provided.

## **Upgrading from an Earlier Release**

This section describes the upgrade issues involved in moving from the Signal Processing Toolbox Version 6.0 to Version 6.1.

#### Uninstall Previous Versions Before Installing Version 6.1

Verson 6.1 of the toolbox relocates some files to improve performance, so you must completely uninstall all earlier version of the Signal Processing Toolbox before installing the R13+ version.

**Caution** Uninstalling the toolbox deletes all files in the \$MATLAB/toolbox signal directory. Backup any files you may need to another directory before performing the uninstall steps.

Close MATLAB before attempting to uninstall the toolbox.

On Windows systems, use the **MATLAB Uninstaller** which you can access from **Start->Programs-> MATLAB 6.5-> Uninstall MATLAB 6.5**. Select the Signal Processing Toolbox from the **Uninstall Product List**.

On Unix systems, use:

rm -rf \$MATLAB/toolbox/signal

where ATLAB represents the name of your top-level MATLAB installation directory.

#### **Filter Structure Name Changes**

The following changes have been made to the names of some filter structures.

| Old Name    | New Name    |
|-------------|-------------|
| direct form | direct-form |

| Old Name        | New Name       |
|-----------------|----------------|
| auto-regressive | autoregressive |
| moving average  | moving-average |

## New Warning Message for DFILT Filter method

If you pass initial conditions using the dfilt filter method, a warning message is displayed. The preferred way to pass initial conditions to a dfilt is with the new States method.

## Signal Processing Toolbox 6.0 Release Notes

| New Features .              |      |     |     |     |     |     |     |   |  |  |  |  | 3-2  |
|-----------------------------|------|-----|-----|-----|-----|-----|-----|---|--|--|--|--|------|
| <b>Digital Filter Objec</b> | ts . |     |     |     |     |     |     |   |  |  |  |  | 3-2  |
| Window Design and           |      |     |     |     |     |     |     |   |  |  |  |  |      |
| Window Visualizati          |      |     |     |     |     |     |     |   |  |  |  |  |      |
| Window Objects .            |      |     |     |     |     |     |     |   |  |  |  |  |      |
| Window Function             |      |     |     |     |     |     |     |   |  |  |  |  |      |
| New Windows                 |      |     |     |     |     |     |     |   |  |  |  |  |      |
| Gaussian Filter Fu          |      |     |     |     |     |     |     |   |  |  |  |  |      |
| New Analysis Func           |      |     |     |     |     |     |     |   |  |  |  |  |      |
| Improvements to gr          |      |     |     |     |     |     |     |   |  |  |  |  |      |
| stepz Function              |      |     |     |     |     |     |     |   |  |  |  |  |      |
| digitrevorder Funct         |      |     |     |     |     |     |     |   |  |  |  |  |      |
| FDATool Enhancen            |      |     |     |     |     |     |     |   |  |  |  |  |      |
| FVTool Enhanceme            |      |     |     |     |     |     |     |   |  |  |  |  |      |
| Demos                       |      |     |     |     |     |     |     |   |  |  |  |  |      |
| Major Bug Fixes             | •    | •   | •   |     |     |     |     |   |  |  |  |  | 3-8  |
| Platform Limitat            | ions | 5.  |     |     |     |     |     |   |  |  |  |  | 3-9  |
| FDATool — 800 x 6           |      |     |     |     |     |     |     |   |  |  |  |  |      |
| Upgrading from a            | ın E | lar | lie | r I | Rel | lea | ise | è |  |  |  |  | 3-10 |
| Obsolete Function           |      |     |     |     |     |     |     |   |  |  |  |  |      |

## **New Features**

This section summarizes the new features and enhancements introduced in the Signal Processing Toolbox.

If you are upgrading from a release earlier than Release 12.1, then you should see "Upgrading from an Earlier Release" on page 3-10.

This section is organized into the following subsections:

- "Digital Filter Objects" on page 3-2
- "Window Design and Analysis Tool" on page 3-3
- "Window Objects" on page 3-3
- "Window Function" on page 3-4
- "New Windows" on page 3-4
- "Gaussian Filter Function" on page 3-4
- "New Analysis Functions" on page 3-4
- "Improvements to grpdelay" on page 3-4
- "stepz Function" on page 3-4
- "digitrevorder Function" on page 3-4
- "FDATool Enhancements" on page 3-5
- "FVTool Enhancements" on page 3-6
- "Demos" on page 3-7

## **Digital Filter Objects**

The Signal Processing Toolbox 6.0 adds a new way of creating, viewing, and modifying discrete-time filters using objects. With the new discrete-time filter object, dfilt, you can use object-oriented programming, such as calling constructors to create specific types of filter objects, using get to view the filter properties, and using set to change filter properties. See the dfilt reference page for detailed information on this new object.

Some advantages of using dfilt objects instead of vectors of coefficients [b,a] are:

• The filter's structure is part of the object.

- The filter function can be run on any structure without converting to transfer function form.
- The filter is contained in a single object instead of two vectors. This simplifies passing the filter to another function or GUI.
- freqz, grpdelay, impz, phasez, stepz, and zplane are now overloaded methods. If you pass a dfilt to any of them or if you do not specify any outputs, the filter response is displayed in the Filter Visualization Tool (fvtool), where you can access other filter analyses. If you pass filter coefficients to them, the figure is displayed in a default figure window.
- You can change a filter's characteristics quickly and easily by changing one or more of its properties.
- You can double-click on a dfilt object in the MATLAB Workspace Browser to display the Property Inspector.
- You can highlight a dfilt and right-click in the MATLAB Workspace Browser to launch the Filter Visualization Tool.

#### Window Design and Analysis Tool

The new Window Design and Analysis Tool (wintool) is a GUI that provides an easy way to design and compare spectral windows. All of the windows provided in the Signal Toolbox are available in wintool. You start wintool from the MATLAB command line. See the wintool reference page for more information.

#### Window Visualization Tool

A new tool for viewing windows, wvtool, has been added.

## Window Objects

A new way of creating, viewing, and modifying windows using objects has been added. The new window object, sigwin, uses object-oriented programming. See "Digital Filter Objects" above for advantages of using objects. See the sigwin reference page for detailed information on this new object.

## **Window Function**

Using the window function without specifying an input now launches the Window Design and Analysis Tool (wintool).

## **New Windows**

Two new window functions have been added:

- parzenwin computes a Parzen window. This window is also known as a de la Vallé-Poussin window.
- flattopwin computes a Flat Top window.

## **Gaussian Filter Function**

The new function, firgauss designs an FIR Gaussian digital filter.

## **New Analysis Functions**

Three new analysis functions have been added:

- phasedelay computes the phase delay response of a filter
- phasez computes the digital phase response of a filter
- zerophase computes the zero-phase response of a filter. (Previously, this function, using a different syntax, was in the Filter Design Toolbox.)

## Improvements to grpdelay

The grpdelay function has been updated to be more accurate for IIR filters with poles/zeros very close to the unit circle. This improvement is also reflected in the Group Delay plot in FDATool and FVTool.

## stepz Function

stepz, which is also available as an overloaded dfilt method, is now available from the MATLAB command line. Previously, it was available only in fdatool.

## digitrevorder Function

A new function, digitrevorder, allows you to pre-order a vector of filter coefficients.

#### **FDATool Enhancements**

- New panel control buttons have been added on the lower left side (in a sidebar) to change the panel from Design Filter to Import Filter. If the Filter Design Toolbox is installed, Set Quantization Parameters and Transform Filter control buttons are also included. If the DSP Blockset is installed, a Realize Model control button is included to create a subsystem filter block in a Simulink model.
- You can specify additional filter design options in the Design panel. These options previously were only available from the command line.
- The Filter Visualization Tool (fvtool), which is launched with the Full View Analysis toolbar button or **Analysis->Full View Analysis**, can be linked so that it stays synchronized with FDATool. For more information, see the FVTool Enhancements section below.
- The following menu items have been added or updated
  - **File->Export** exports vectors of filter coefficients or a dfilt filter object to the workspace, a text file, or a MAT file.
  - File->Export to SPTool exports the current filter to SPTool.
  - **Edit->Undo** now undoes single actions, one at a time. Undo will also undo the design or importing of a filter.
  - Edit->Redo redoes the last action.
  - Edit->Convert Structure launches a dialog box for converting the underlying filter structure. This dialog box is also available from a context menu (by right-clicking) in the Current Filter Information frame.
  - Edit->Convert to Second Order Sections launches a dialog box for converting the filter to Second Order Sections. This dialog box is also available from a context menu (by right-clicking) in the Current Filter Information frame. (The fields in this dialog box previously were part of the Convert Structure dialog box.)
  - Edit->Convert to Single Section converts a second order sections filter back to a single section. This option is also available from a context menu (by right-clicking) in the Current Filter Information frame.

The **Convert to Second Order Sections** dialog box now limits scaling to Direct form II structures only.

- Analysis->Analysis Parameters sets analysis-specific parameters for the filter responses. You can also access this from the context menu. You can

now save your preferred **Analysis Parameters** by clicking **Save as Default** in the **Analysis Parameters** dialog box.

- Analysis->Sampling Frequency sets the sampling frequency for the current filter.
- The **Filter** menu has been removed. You can access all items previously on this menu from the sidebar and **Edit** menu.
- Context menus, which you access by right-clicking, are included for setting the units, changing the display, setting the sampling frequency, or accessing the Analysis Parameters on the response plots and labels.
- The Pole/Zero Plot can now display the number of poles /zeros in cases where multiple poles/zeros occur at a single point.
- A new filter design method—**Maximally flat**—has been added. Other new methods have also been added in the Filter Design Toolbox,
- To perform zero-phase analysis, right-click on the *y*-axis label of a Magnitude plot to display the context menu and select **Zero-Phase**, or select it in the **Analysis Parameters** dialog box. To display the corresponding phase plot, select **Continuous Phase** from the Phase context menu.
- Data markers have been enhanced so they are now movable.
- The Current Filter Information frame has been updated. The Convert Structure button has been removed. To convert a structure, select **Convert Structure** from the right-click context menu or from the **Edit** menu.

## **FVTool Enhancements**

- FVTool can be synchronized with FDATool with the **Activate FDAToolLink** toolbar button. When activated, any changes made to the filter in FDATool are immediately reflected in FVTool.
- File->FDAToolLink sets the mode for FDAToolLink. Replace current filter removes the filter in FVTool and replaces it with the new FDATool filter. Add new filter adds the FDATool filter to the current filter in FVTool so that multiple filters can be displayed and compared. You can also set the mode using the Set Link mode toolbar button.
- The **Edit** and **Insert** menus have been customized to FVTool and irrelevant menu items have been removed.

- A new **Tools** menu, which includes edit plot and zoom options, has been added.
- If the Filter Design Toolbox is installed, a new analysis method, Noise Loading Method, has been added to the **Analysis** menu. Refer to the Filter Design Toolbox documentation for more information.
- Context menus, which you access by right-clicking, are included for setting the units, changing the display, or accessing the Analysis Parameters on the response plots and labels.
- You can now save your preferred **Analysis Parameters** by clicking **Save as Default** in the **Analysis Parameters** dialog box.
- You can name the filter and specify the filter's sampling frequency with **Sampling Frequency** on the **Analysis** menu or by selecting **Sampling Frequency** from the context menu. If you have more than one filter, you can specify a different name and sampling frequency for each filter.
- To perform zero-phase analysis, right-click on the *y*-axis label of a Magnitude plot to display the context menu and select **Zero-Phase**, or select it in the **Analysis Parameters** dialog box. To display the corresponding phase plot, select **Continuous Phase** from the Phase context menu.

#### Demos

You can now launch the Window Visualization Tool (wvtool) from the Vector Transition demo (windtrandemo) to view the selected window.

A new Spectral Estimation demo (psddemo) has been added.

A new digital filter object demo (dfiltdemo) has been added.

The spectrogram demo (specgramdemo) has been enhanced with additional audio playback and visualization options.

## **Major Bug Fixes**

You can see a list of the particularly important Version 6.0 bug fixes.

If you are viewing these Release Notes in PDF form, please refer to the HTML form of the Release Notes, using either the Help browser or the MathWorks Web site and use the link provided.

## **Platform Limitations**

## FDATool - 800 x 600 Resolution

On all platforms, FDATool requires a screen resolution of at least 800 x 600.

## **Upgrading from an Earlier Release**

This section describes the upgrade issues involved in moving from the Signal Processing Toolbox 5.1 to Version 6.0.

## **Obsolete Function**

freqzplot is now an obsolete function. Although it is included in Release 13 for backward compatibility, it might be removed in a future release. Functions that previously used freqzplot now use fvtool to display plots.

## Signal Processing Toolbox 5.1 Release Notes

| New Features                |  |  |  |  |  |  |  |  | 4-2 |
|-----------------------------|--|--|--|--|--|--|--|--|-----|
| Filter Visualization Tool   |  |  |  |  |  |  |  |  |     |
| New Windows                 |  |  |  |  |  |  |  |  |     |
| bitrevorder                 |  |  |  |  |  |  |  |  |     |
| downsample/upsample         |  |  |  |  |  |  |  |  |     |
| filternorm                  |  |  |  |  |  |  |  |  |     |
| goertzel                    |  |  |  |  |  |  |  |  |     |
| New Signal Demo             |  |  |  |  |  |  |  |  |     |
| Enhancements                |  |  |  |  |  |  |  |  | 4-5 |
| <b>FDATool Enhancements</b> |  |  |  |  |  |  |  |  |     |
| SPTool Enhancement .        |  |  |  |  |  |  |  |  |     |
| Enhanced Functions .        |  |  |  |  |  |  |  |  |     |
| Major Bug Fixes             |  |  |  |  |  |  |  |  | 4-7 |
| Bug Fixes Incorporated f    |  |  |  |  |  |  |  |  |     |

## **New Features**

This section introduces the new features added in the Signal Processing Toolbox 5.1 since the Signal Processing Toolbox 5.0 (Release 12.0). Enhancements are described in the next section.

For information about Signal Processing Toolbox features that are incorporated from recent releases, see "New Features" on page 5-2 in the Signal Processing Toolbox 5.0 Release Notes.

The Signal Processing Toolbox 5.1 provides a number of new features and enhancements, and a completely new facility for analyzing filters, the Filter Visualization Tool.

This section is organized into the following subsections:

- "Filter Visualization Tool" on page 4-2
- "New Windows" on page 4-3
- "bitrevorder" on page 4-4
- "downsample/upsample" on page 4-4
- "filternorm" on page 4-4
- "goertzel" on page 4-4
- "New Signal Demo" on page 4-4

#### **Filter Visualization Tool**

The new Filter Visualization Tool (fvtool) groups all the filter analysis functions, such as magnitude, phase, impulse response, etc., into a single window where you can easily switch between analyses, add annotations, and print your filter response.

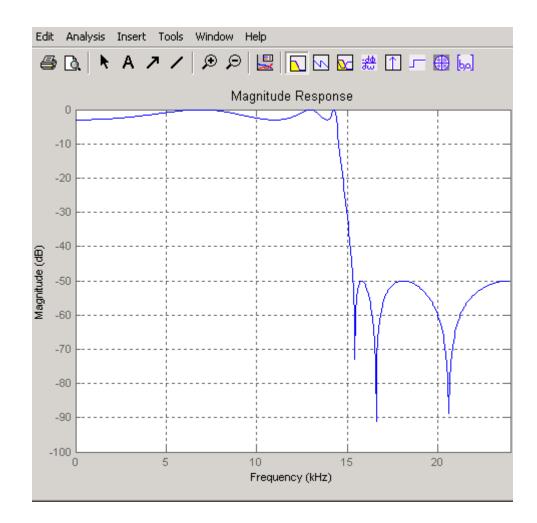

## **New Windows**

Six new window functions and a general window function have been added to the Signal Processing Toolbox. One window has been renamed. The new windows are:

- Bartlett-Hann (barthannwin)
- Blackman-Harris (blackmanharris)

- Bohman (bohmanwin)
- Gaussian (gausswin)
- Nuttall's Blackman-Harris (nuttallwin)
- Tukey (tapered cosine) (tukeywin)

The general window function is an alternate way to specify any Signal Processing Toolbox window.

The rectangular (boxcar) window function has been renamed rectwin. For compatibility, boxcar will continue to work in this release.

## bitrevorder

The new bitrevorder function returns input data in bit-reversed order.

## downsample/upsample

The new downsample and upsample functions decrease and increase the sampling rate of a signal, respectively.

#### filternorm

The new filternorm function computes the 2-norm or inf-norm of a digital filter.

#### goertzel

The new goertzel function implements the Goertzel algorithm, which is an alternate method of computing the DFT.

## **New Signal Demo**

A new demo, Vector Transition Processing Using Spectral Windows, has been added. This demo is interactive and demonstrates how to smooth the transition between two vectors by using various spectral windows.

## **Enhancements**

This section describes the Signal Processing Toolbox enhancements and is organized into the following subsections:

- "FDATool Enhancements" on page 4-5
- "SPTool Enhancement" on page 4-5
- "Enhanced Functions" on page 4-6

#### **FDATool Enhancements**

The following items have been added to the FDATool.

- The new Filter Visualization (fvtool) can be launched from **Analysis->Full View Analysis**.
- Print Preview is now an icon on the toolbar and it launches the MATLAB standard print preview.
- Clicking on any point on a filter plot line adds a data marker, which displays information about the current point.
- New windows are included in **Method->FIR->Window** and in the Window option in the Window Specifications pane.
- The ability to export filter coefficients to a C-header file (File->Create Header File) is included.
- The raised cosine (firrcos) filter method is a new option in the Method menu and in the Design Filter pane.
- A plug-in for Code Compose Studio<sup>™</sup> IDE to provide the ability to download coefficients from FDATool to the Developer's Kit for TI DSP is included.
- FDATool is integrated with DSP Blockset and is accessible from the Digital Filter Design block.

#### **SPTool Enhancement**

You can print preview and print your filter design in the SPTool Filter Viewer and Filter Designer.

## **Enhanced Functions**

The following functions have been enhanced in the Signal Processing Toolbox 5.1.

| Function   | Enhancement                                                                                                    |  |  |  |  |
|------------|----------------------------------------------------------------------------------------------------|--|--|--|--|
| buffer     | Takes all MATLAB data types in addition to double-precision data                                                                                          |  |  |  |  |
| chirp      | Allows you to specify the shape (concave or convex) of a quadratic chirp operation                                                                        |  |  |  |  |
| eqtflength | Returns the numerator and denominator orders in addition to the numerator and denominator                                                                 |  |  |  |  |
| lpc        | Outputs a vector of prediction error variances in addition<br>to the linear prediction filter coefficients                                                |  |  |  |  |
| medfilt1   | Allows you to specify the matrix dimension along which the filter operates                                                                                |  |  |  |  |
| sgolayfilt | Allows you to specify the matrix dimension along which<br>the filter operates, and it returns row output for row input.<br>This is consistent with filter |  |  |  |  |

## **Major Bug Fixes**

The Signal Processing Toolbox 5.1 includes several bug fixes, including the following:

- In FDATool Magnitude and Phase plot, zoom now works properly.
- In FDATool, the highpass FIR design method for Least Squares and Equiripple cases now uses the weights correctly when you use the **Specify Order** option.

## **Bug Fixes Incorporated from Release 12.0**

The Signal Processing Toolbox 5.1 includes several bug fixes that were made in Release 12.0.

# Signal Processing Toolbox 5.0 Release Notes

| New Features                                       |   |   |   |   | 5-2   |
|----------------------------------------------------|---|---|---|---|-------|
| Filter Design & Analysis Tool (FDATool)            |   |   |   |   | 5 - 3 |
| SPTool                                             |   |   |   |   | 5-4   |
| Spectrogram Demo                                   |   |   |   |   | 5-5   |
| Automatic Order Adjustment in FIR Filter Functions | • |   |   | • | 5-5   |
| grpdelay                                           |   |   |   |   | 5-6   |
| hilbert                                            |   |   |   |   | 5-6   |
| lpc                                                |   |   |   |   | 5-6   |
| xcorr                                              | • | • | • | • | 5-6   |
| Major Bug Fixes                                    | • |   | • |   | 5-7   |
| Upgrading from an Earlier Release                  |   |   |   |   | 5-8   |
| Changes to remez                                   |   |   |   |   | 5-8   |

## **New Features**

This section introduces the new features and enhancements added in the Signal Processing Toolbox 5.0 since the Signal Processing Toolbox 4.3 (Release 11.1).

The Signal Processing Toolbox 5.0 provides a number of important enhancements, and a completely new facility for designing and analyzing filters, the Filter Design & Analysis Tool (FDATool).

This section is organized into the following subsections:

- "Filter Design & Analysis Tool (FDATool)" on page 5-3
- "SPTool" on page 5-4
- "Spectrogram Demo" on page 5-5
- "Automatic Order Adjustment in FIR Filter Functions" on page 5-5
- "grpdelay" on page 5-6
- "hilbert" on page 5-6
- "lpc" on page 5-6
- "xcorr" on page 5-6

## Filter Design & Analysis Tool (FDATool)

The Filter Design & Analysis Tool provides a simple and intuitive graphical interface to most of the Signal Processing Toolbox's digital filter design functions.

| 🛃 Filter Design & Analysis Too               | l - [untitled.fda]    |                            | _ 🗆 ×                    |  |  |  |  |  |  |
|----------------------------------------------|-----------------------|----------------------------|--------------------------|--|--|--|--|--|--|
| Ele Fjilter Type Method Analysis Window Help |                       |                            |                          |  |  |  |  |  |  |
| D 😅 🖬 🚑   🕫 🔎   🛼 🔽 💀 🔛 🗯 🏦 🖵 📾 🔜   🎀        |                       |                            |                          |  |  |  |  |  |  |
| Current Filter Information                   | Filter Specifications |                            |                          |  |  |  |  |  |  |
| Filter structure:                            |                       |                            |                          |  |  |  |  |  |  |
| Direct form II transposed                    | Mag. (dB)             |                            |                          |  |  |  |  |  |  |
| Convert structure                            |                       |                            |                          |  |  |  |  |  |  |
| Filter                                       | 0-                    | ±                          |                          |  |  |  |  |  |  |
| Source: Designed<br>Order: 39                |                       | <b>→</b> <sup>Opass</sup>  | Ŧ                        |  |  |  |  |  |  |
| Stable: Yes                                  |                       |                            | Astop                    |  |  |  |  |  |  |
| Sections: 1                                  |                       |                            | stop                     |  |  |  |  |  |  |
| Quantization                                 |                       |                            | +                        |  |  |  |  |  |  |
|                                              | 0                     | Fpass Fstop                | Fs/2 f (Hz)              |  |  |  |  |  |  |
| Turn quantization on                         |                       | ,,                         |                          |  |  |  |  |  |  |
| Design Filter Set Quartization Parameters    |                       |                            |                          |  |  |  |  |  |  |
| Filter Type                                  | Filter Order          | - Frequency Specifications | Magnitude Specifications |  |  |  |  |  |  |
| <ul> <li>Lowpass</li> </ul>                  |                       | Units: Hz                  | Units: dB                |  |  |  |  |  |  |
| C Highpass                                   | C Specify order: 10   | Fs: 48000                  |                          |  |  |  |  |  |  |
| C Bandpass<br>C Bandstop                     | Minimum order         |                            |                          |  |  |  |  |  |  |
| C Differentiator                             |                       | Fpass: 9600                | Apass: 1                 |  |  |  |  |  |  |
|                                              |                       | Fstop: 12000               | Astop: 60                |  |  |  |  |  |  |
| _ Design Method                              | Window Specifications | 1                          |                          |  |  |  |  |  |  |
| C IIB Butterworth                            | Window: Kaiser        |                            |                          |  |  |  |  |  |  |
| FIR Equiripple                               | Parameter: 1          |                            |                          |  |  |  |  |  |  |
| Depign Filter                                |                       |                            |                          |  |  |  |  |  |  |
| Ready                                        |                       |                            |                          |  |  |  |  |  |  |

To start the tool, type fdatool at the MATLAB command line.

## SPTool

SPTool has received a number of enhancements:

- The Signal Browser can now play a selected portion of a signal.
- The markers (rulers) have been enhanced in all component tools (Signal Browser, Filter Viewer, Filter Designer, and Spectrum Viewer).
- The toolbars have been enhanced in all component tools. (The new Signal Browser interface is shown below.)

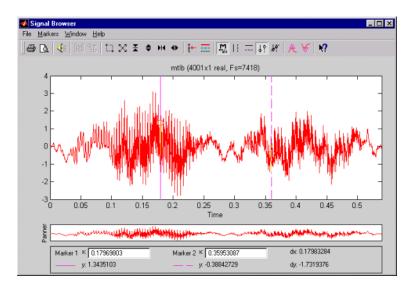

To start the tool, type sptool at the MATLAB command line.

#### **Spectrogram Demo**

The Spectrogram Demo (specgramdemo(y,Fs)) is a new demo that displays a spectrogram, a time plot, and a frequency slice of an input signal, y, assuming a sample rate of Fs Hz.

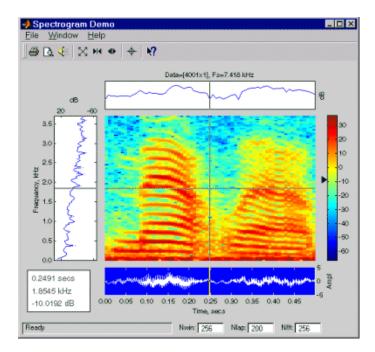

## **Automatic Order Adjustment in FIR Filter Functions**

Most of the FIR filter functions (fir1, fir2, firls, firpm, fircls, fircls1) now automatically increase the order of linear phase filters by 1 when necessary to meet the design specifications. For example, a Type II (odd order, symmetric) linear phase filter must have a zero at  $\pi$  radians. If a gain other than zero is instead specified at  $\pi$  radians in any of the above mentioned functions, the function adds 1 to the filter order and proceeds to design the higher order filter.

A warning message is produced in the command window whenever a function automatically changes the filter order.

## grpdelay

The grpdelay function now returns more accurate results for IIR filters.

## hilbert

The hilbert function no longer zero-pads sequences that have a non-power-of-two length, so the transforms are now exact.

## lpc

The lpc function can now return an estimate of the prediction error variance (power) as a second output.

#### xcorr

The xcorr function can now efficiently compute the cross-correlation and autocorrelation of large vectors.

# **Major Bug Fixes**

The Signal Processing Toolbox includes several bug fixes, including the following descriptions (online only) of particularly important bug fixes.

# **Upgrading from an Earlier Release**

This section describes the upgrade issues involved in moving from the Signal Processing Toolbox 4.3 (Release 11.1) to the Signal Processing Toolbox 5.0.

### **Changes to remez**

In the Signal Processing Toolbox 5.0, the remez (changed to firpm in Release 14) function no longer supports the 'm' option that previously executed an M-file variant of the function.